## **MIT AITI Python Software Development**

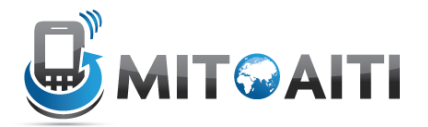

## **Lab 07: Users and Registration**

In this lab, you will be adding a way to interact with your users in your blog project. The end result will be the following:

- $\bullet$  Users can log in and log out
- Users can add a comment if they are logged in (and the author is automatically filled in)
- Users can edit only their own comments

If you get stuck, take a look at these resources:

- 1. Lecture slides
- 2. Previous labs
- 3. Other group members
- 4. Django documentation
	- a. Authentication: https://docs.djangoproject.com/en/dev/topics/auth/
- 5. Google
- 6. Instructors

## **Part 1: Set up user login system**

- 1. Make a new app called  $reg.$ \$ cd ~/Desktop/myblog \$ django-admin.py startapp reg This will make a new folder called reg
- 2. Edit your  $urs.py$ . After the part that redirects all blog/urls to the blog/urls.py file, make a similar line that redirects all  $\text{req}$  / urls to the  $\text{req}$  / urls. py file
- 3. Go into the reg directory \$ cd reg
- 4. The models file doesn't need to be edited because django makes a user model by default
- 5. In  $urls.py$ , add a line that points all login/ urls to the login\_view function like so: url(r'^login/\$', 'reg.views.login view'),

Add another line that points logout to the logout view

6. Now edit the views.py file and put in the following:

from django.template import Context, loader

```
from django.http import HttpResponse, HttpResponseRedirect
from django import forms
from django.contrib.auth import authenticate, login, logout
from django.shortcuts import render to response
from django.views.decorators.csrf import csrf_exempt
class LoginForm(forms.Form):
    username = forms.CharField() password = forms.CharField(widget=forms.PasswordInput)
@csrf_exempt
def login view(request):
 if request.method == 'POST':
   #YOUR CODE HERE
   pass
 form = LoginForm()
 return render to response('reg/login.html', {
   'form': form,
   'logged in': request.user.is authenticated()
 })
@csrf_exempt
def logout view(request):
 logout(request)
 return render to response('reg/logout.html')
```
Recall the function render to response, mentioned briefly in Lab 5. This is just a shortcut (notice this is from django.shortcuts in the import statement), to pass some context to a template. This accomplishes the same thing as the code we were using before (define template, define context, render the template with a context), but is only one line long.

Implement the code in the login view where it says  $#$  YOUR CODE HERE

- This if statement will be executed when you press the submit button to log in.
- Check if the username and password are correct, and if they are, log in the user and refresh the page (i.e. redirect to the current page).
- The submitted username is request. POST['username']. (Reminder: request.POST is a dictionary)
- You can check if a user is authenticated using authenticate (username, password). If the return value is None, then authentication failed. Otherwise, it worked.
- You can log the user in by doing login (request, user), where user is the returned value of the authenticate function.
- 7. Now that your view is done, you can now edit the templates.
	- \$ cd ~/Desktop/myblog/templates
	- \$ mkdir reg

\$ cd reg

Make two new template files (the filenames are listed in the views). In the file corresponding to the login  $view$ , put the following:

```
<a href='/blog/list'>Blog</a>
   <form action="." method="post">
   {{ form.as_p }}
   <input type="submit" value="Submit" />
   </form>
```
This will show the user the login form every time. Instead, change this so that the user is shown "you are already logged in", and a logout link if they are logged in. Hint: look at the context you are passing to this view.

- 8. In the file corresponding to the logout view, put the following: <a href='/blog/list'>Blog</a><br /> You have been successfully logged out. < br /> <a href='/reg/login'>login</a>
- 9. Test to see if it's working. First, go to your admin page and add a few users. Then, go to localhost:8000/reg/login, and make sure you can log in and log out.

## Part 2: Integrate users into your blog:

```
10. Open up your blog view
  $ gedit ~/Desktop/myblog/blog/views.py
```
11. You need to make three changes to the blog detail method:

- change one of the lines such that the author field no longer shows up
- Make sure the author is still put into the comment before it is saved. (Hint: the author is the user's username. You need to find out how to get this.)
- pass the 'request' parameter to the template by adding it to the context. This will be used in deciding what to show in detail.html
- Change the comment edit method such that an HttpResponse with the text "You do not have permission to edit this comment" is returned if the user is not allowed to edit a comment. Only the author is allowed to edit his/her own comment.
- 12. Finally, edit the details template so that only logged-in users can add comments, and users can only edit their own comments.
- 13. Check that this works properly when you are logged in or logged out.